# ser Guide

ernet Modem

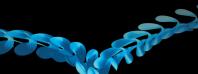

EDGE/GPRS/GSM networks. With USB interface connecting to a laptop or a desktop PC, it integrates Internet perfectly. It supports data and SMS services through the mobile phone network, enabling you to

Interface Type

|        | USB 2.0 HIGH SPEED                            |     | micro |
|--------|-----------------------------------------------|-----|-------|
|        | Supports most types of laptop and desktop PC. |     |       |
| oorted | Windows XP, Vista, Windows 7                  | ] ! | Not   |
|        |                                               |     |       |

communicate anytime and anywhere.

Micro is

rademark of SD Card Association.

## SMS service, Data service, Applications management, support microSD card, etc. re shows the appearance of the Grameenphone MF190. It is only for your reference.

| dards       | HSUPA/HSDPA/WCDMA/EDGE/GPRS/GSM         | The following figure shows the appe<br>The actual product may be different. |  |
|-------------|-----------------------------------------|-----------------------------------------------------------------------------|--|
| speed (Max) | HSUPA: 5.76Mbps UL<br>HSDPA: 7.2Mbps DL |                                                                             |  |
|             | Storage: -40°C ~ +80°C                  |                                                                             |  |
|             | Operation: -10 °C - + 60 °C             |                                                                             |  |
|             | 76mm×26mm×11mm(without cap)             | (                                                                           |  |
|             | 21 g                                    | 2                                                                           |  |
| bility      | Support up to 32GB microSD card         | _         -                                                                 |  |

2. Front Cover 4. SIM/USIM card slot

5. microSD card slot

6. USB Connector

Do not open the front cover rudely so as to avoid the damage of the front cover.

card as far as possible, shown as the following picture.

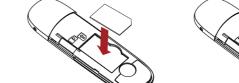

Insert the SIM card with the metal contact area facing downwards into the slot, and then push SIM

2. Insert the SIM card into the SIM card slot.

3. Insert the microSD card into the microSD card slot.

E CORPORATION BANGLADESH LTD.

D. 55, Hi-tech Road South, ShenZhen, P.R.China

Zip Code: 518057 Service Hotline: +86-755-26779999
Http://www.zte.com.cn E-mail: mobile@zte.com.cn

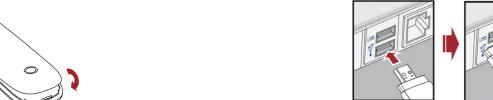

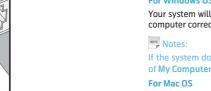

- **Software Installation Guide** 
  - prompts during operation.

# Safe removal from your system

### Safe removal from your system

Warning and Noti

required.

medical device before using the modem.

affect your modem's performance, and violate related national regulations about telecom terminals.

when they are turned on. Turn the modem off if necessary. Consult a physician or the manufacturer of tl

tories, where there are explosive gases or explosive products being processed. Turn off your modem if

The use of electronic transmitting devices is forbidden in aircrafts, at petrol stations and in hospitals.

Please observe and obey all warning signs and switch off your modem in these conditions

Reasonable abrasion.

Store the modem out of the reach of little children. The modem may cause injury if used as a toy.

Do not touch the metallic parts of the modem so as to avoid a burn, when the modem is working.

phone's reasonable control.

procedures.

defects are due to the combined usage.

implied warranties of merchantability and fitness for a particular purpose, unless otherwise required under

the mandatory provisions of the law.

vii. Any other cause beyond the range of normal usage intended for the Product.

End User shall have no right to reject or return the Product, or receive a refund for the Product from Grameen

phone under the above-mentioned situations.